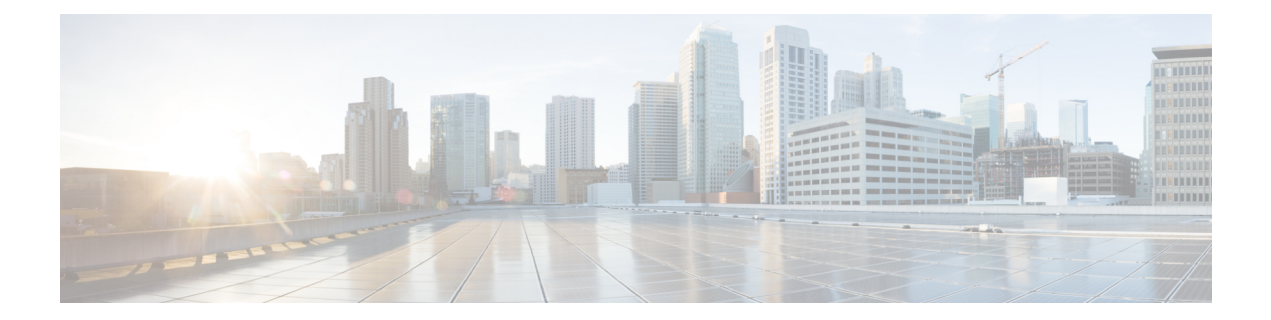

## **CiscoWAE**モデリングデーモン(**WMD**)の 構成

CiscoWMDは、メモリ内にリアルタイムのネットワークモデルを提供します。DAREは(NIMO から)ネットワークの変更を受け取り、これらの変更を含むパッチを Cisco WMD に送信しま す。Cisco WMD および DARE の動作の詳細については、[概要の](cisco-wae-74-user-guide_chapter1.pdf#nameddest=unique_1)章を参照してください。

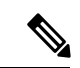

WMDで使用できないデータおよび過去のデータは、見出し IgnoredTables および IgnoredColumns の下にある<run-directory>/packages/cisco-wae-modeling-daemon/priv/etc/sql-patch-config.txt にリストされています。 (注)

DARE および WMD を設定するには、次のトピックを参照してください。

• WAE モデリングデーモン (WMD) の構成 (1ページ)

## **WAE** モデリングデーモン(**WMD**)の構成

WMD は、メモリ内のネットワークのほぼリアルタイムの表現(モデル)を提供して、アプリ ケーションがそのモデルにアクセスできるようにします。SAgE から変更を取得します。

この手順では、エキスパートモードを使用してWMDを設定する方法について説明します。一 方、WAE UI を使用して、WMD を構成することもできます。Cisco WAE UI から、[WMD設定 (WMD Configuration)] をクリックし、以下の情報を使用して WMD を設定します。[保存 (**Save**)] をクリックして、設定を保存します。

## 始める前に

次の情報が手元にあるか、構成されている必要があります。

- 最終ネットワークモデル名
- 設計 RPC
- ステップ1 エキスパートモードから、[/wae:wae/components/wmd:wmd]に移動し、[設定 (config)]をクリックします。
- ステップ **2** [network-name] ドロップダウンリストから、最終ネットワークモデルを選択します。
- ステップ **3** [enable] ドロップダウンリストから [true] を選択して WMD を有効化します。
- ステップ **4** [rpc-connection] をクリックして、設計 RPC 値を入力します。
- ステップ **5** [app-subscriber-connections] をクリックし、すべての自動化アプリケーション接続のホストとポートの情報 を入力します。
- ステップ **6** [dare] をクリックして、次の値を入力します。
	- [dare-destination]:最終ネットワークモデルを選択します。
	- [connection-attempts]:接続が再確立されるまでの再接続の試行回数を入力します。
	- [connection-retry-delay]:接続試行の間隔(秒単位)を入力します。

## 例

WAE CLI (構成モード)の例:

# wae components wmd config network-name *<final\_model\_name>* dare dare-destination *<dare\_model\_name>*

翻訳について

このドキュメントは、米国シスコ発行ドキュメントの参考和訳です。リンク情報につきましては 、日本語版掲載時点で、英語版にアップデートがあり、リンク先のページが移動/変更されている 場合がありますことをご了承ください。あくまでも参考和訳となりますので、正式な内容につい ては米国サイトのドキュメントを参照ください。